7/13/2006

Size : 11x14 inches

Font : IBM Fonts and Helvetica Neue Family Material : 100 gsm gloss art paper (Use 100% recycled paper in only Japan.) Blue line shows die-cut. DO NOT PRINT. Please change the barcode No. Please change the country name if the poster is printed in other than China.

#### Lenovo 3000 **Tuotepakkauksen sisältö** Lenovo 3000 -tietokone Akku Verkkojohto Verkkolaite **1 Langattoman lähiverkkoyhteyden antennit** Käyttöoppaat **2 Yhdellä kädellä avattava salpa** - Asennusohjeet (tämä lehtinen) - Turvaohjeet ja takuutiedot - Käyttö ja vianmääritys -julkaisu - Muut liitteet tai lehtiset **3 Virtapainike** Luettelosta tai pakkauksesta puuttuvista tai vahingoittuneista osista ja elvytys-CD-tietolevystä on lisätietoja kääntöpuolella. **Asennusohjeet 4 Lenovo Care -painike** Lue mukana toimitetuissa oppaissa olevat turvaohjeet ja tärkeät vihjeet ennen tietokoneen käyttöä.**5 Äänenvoimakkuuden säätö-Akun asennus:**  $\frac{2}{1}$   $\leftarrow$  2 **ja vaimennuspainikkeet** Akku on käyttövalmis. **6 Sormenjälkitunnistin\*** 1►A பி \*Vain joissakin malleissa. **8**  $\mathbf 2$ **Tietokoneen kytkentä**  $\textcircled{\scriptsize{1}}$ 1 C **verkkolaitteeseen:** ∸ → **7 Langattoman yhteyden kytkin I** 2 3  $T$ **7 8 Fn-näppäin** Erikoistoimintojen käyttöönotto (käytetään yhdessä muiden näppäinten kanssa)  $\blacktriangle \blacksquare$ Vaimennus  $\mathbf{3}$ **Virran kytkentä: 3** Äänenvoimakkuuden vähennys Äänenvoimakkuuden lisäys  $\begin{bmatrix} 4 \end{bmatrix}$ **Paikannuslevyn käyttö (osoittaminen ja napsautus):** Liikuta sormeasi paikannuslevyllä siihen suuntaan, johon haluat siirtää osoitinta. Valmiustilaan siirtyminen Välinäppäimen ja paikannuslevyn alapuolella olevat Verkkoyhteyksien hallinta 5 **Käyttöjärjestelmän asetusten määritys näyttöön tulevien ohjeiden mukaisesti:** Tämä prosessi kestää useita minuutteja, ja tietokone saattaa käynnistyä sen aikana useasti uudelleen. Näyttömallin valinta **Saat lisätietoja painamalla Lenovo Care -painiketta:** 6 **4**

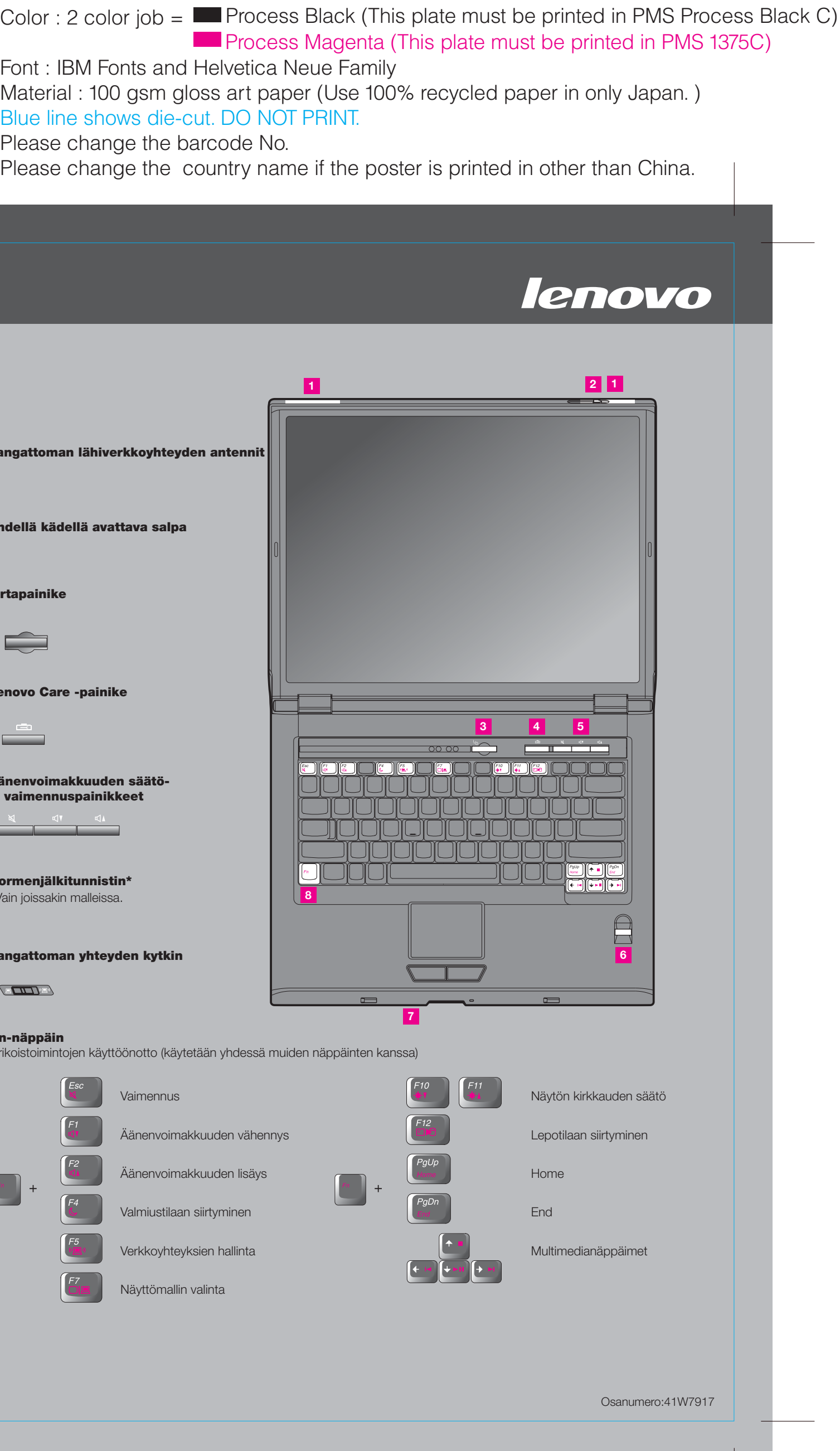

# Lenovo 3000 C Series Setup Poster P/N 41W7917

7/13/2006

# Size : 11x14 inches

Font : IBM Fonts and Helvetica Neue Family Blue line shows die-cut. DO NOT PRINT. Please change the barcode No.

Lenovo 3000

## **Lenovo Care**

## **Access Connections -ohjelma**

# **Ohjattu esitystenhallinta**

# **Rescue and Recovery -ohjelma**

# **Message Center -sanomakeskus**

#### **Access Help -ohjelma**

#### **Help Center -toiminto** Ti

Lenovo Care -ohjelman avulla löydät helposti tietoja ja työkaluja, joiden avulla voit ottaa ThinkPad-tietokoneen käyttöön ja ylläpitää sitä sekä opit ymmärtämään paremmin tietokoneen toimintaa ja tehostamaan sen käyttöä.

Ohjattu esitystenhallinta avustaa esitysten suunnittelussa ja toteutuksessa, jotta esityksesi onnistuisivat missä ja milloin tahansa.

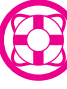

Message Center tuo näkyviin sanomia, joissa on tietoja tietokoneeseen esiasennetuista hyödyllisistä sovelluksista. Message Center voi myös tuoda näkyviin sanomia tietokonetta varten saatavilla olevista uusista päivityksistä, joiden avulla voit pitää laitteiston ajantasaisena.

Access Help on laaja käytönaikainen ohje, jonka avulla saat vastauksia tietokonettasi koskeviin kysymyksiin sekä ohjeita ongelmien ratkaisuun ja esiasennettujen ohjelmien ja työkalujen asetusten määrittämiseen.

Help Center on käytönaikainen ohje, joka sisältää tietoja tietokoneestasi. Help Center sisältää myös ohje- ja tukitietoja ja muita palveluita.

# Lenovo 3000 C Series Setup Poster P/N 41W7917

**Saat lisätietoja painamalla Lenovo Care -painiketta:**

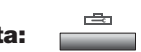

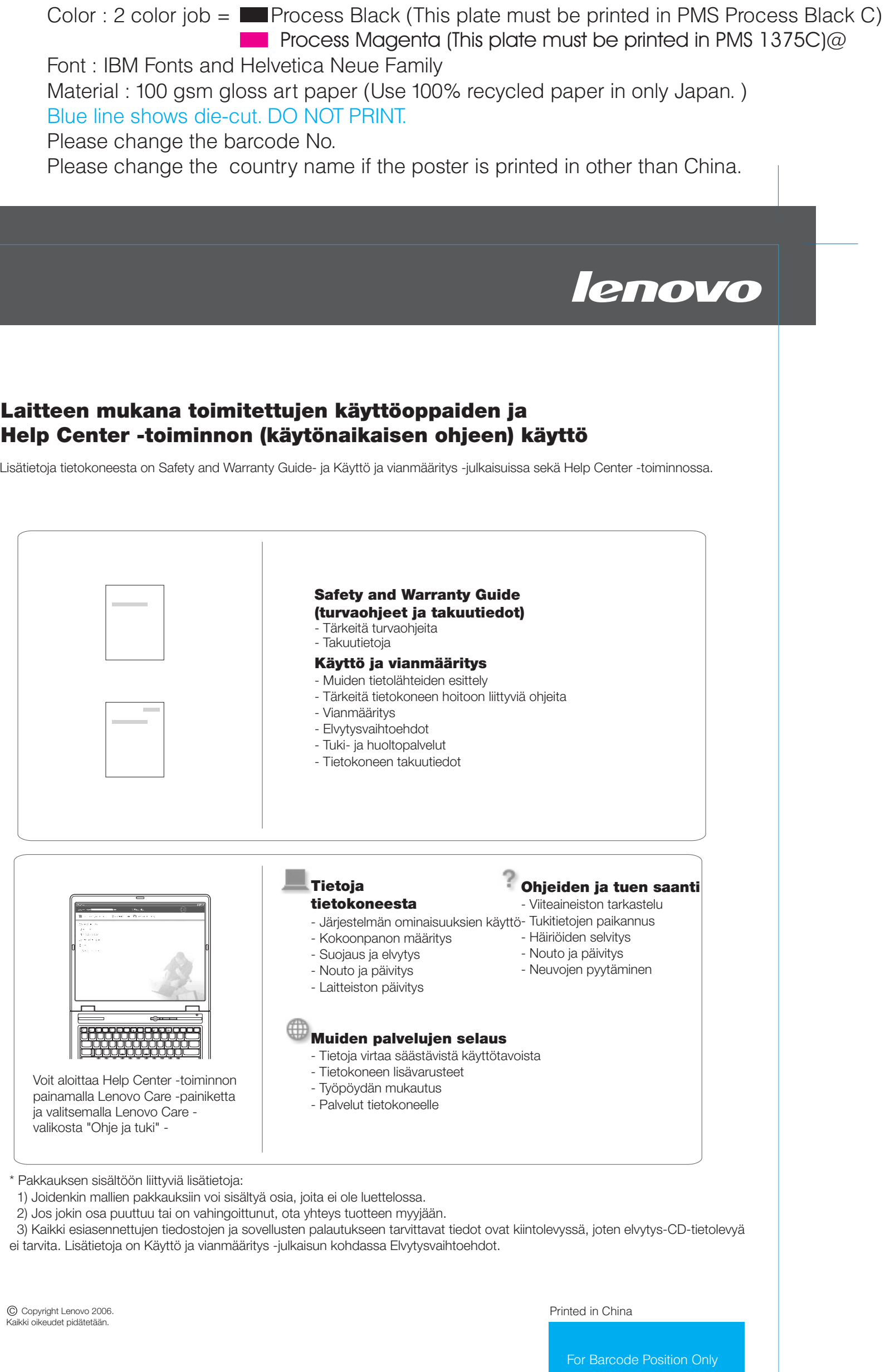

Lenovo Care -ohjelma alkaa, kun painat näppäimistön Lenovo Care -painiketta. Saat lisätietoja tekniikasta ja muista aiheista valitsemalla Lenovo Care -valikosta Ohje ja tuki vaihtoehdon, valitsemalla ohjeaiheen ja kirjoittamalla haluamasi hakusanan hakutoiminnon avainsanakenttään.

# 凸

Access Connections -ohjelman avulla voit vaihtaa saumattomasti kiinteästä langattomaan

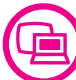

**((K** 

Rescue and Recovery -työtila sisältää elvytystyökaluja, joiden avulla voit tehdä vianmäärityksen,

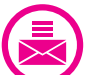

 $\left| \mathbf{?} \right|$